## 1. SOSKB 留学生投保注册攻略

- 1. 官网: http://www.soskb.co.kr/ 连接
- 2. 点击中国语

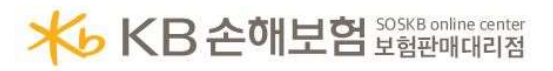

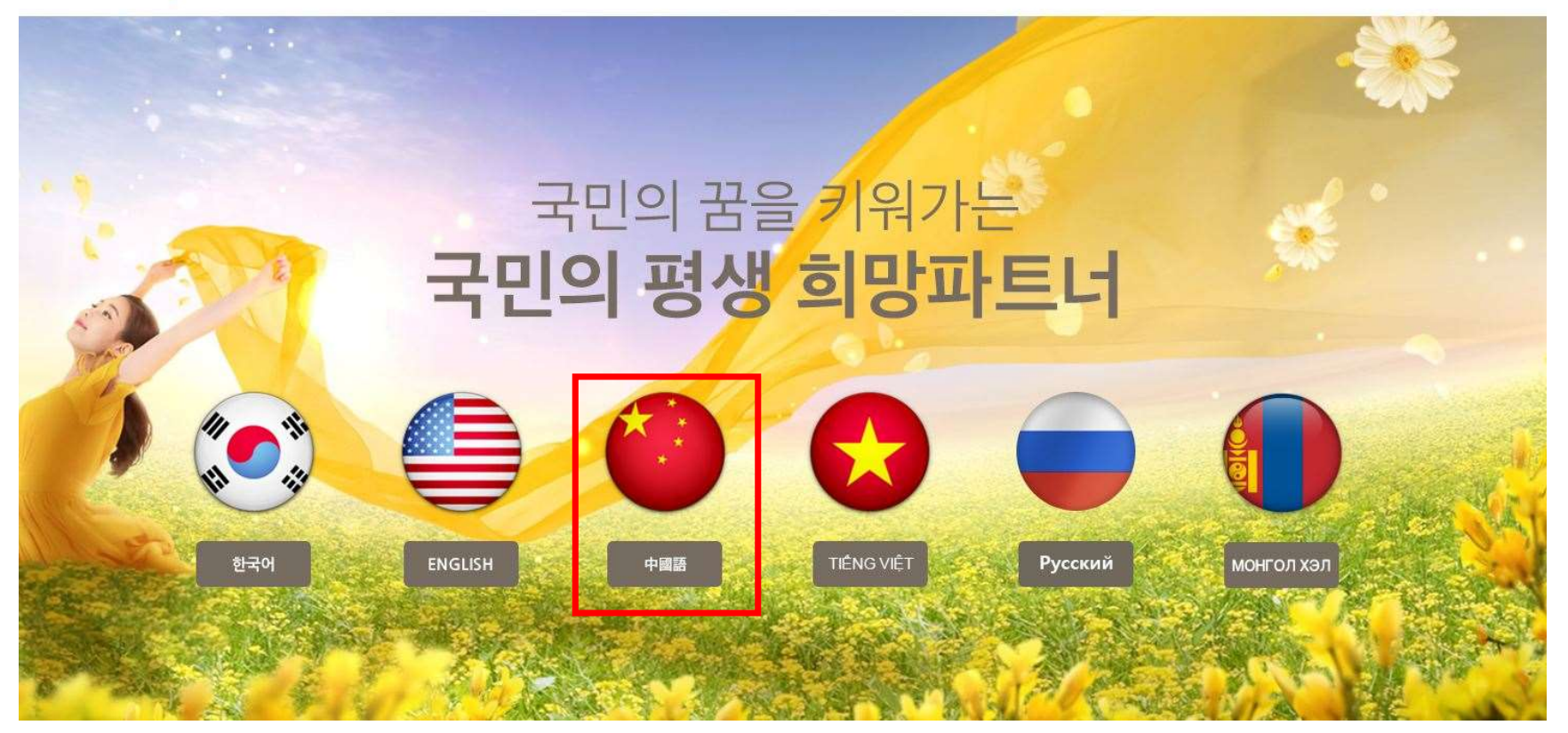

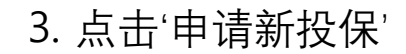

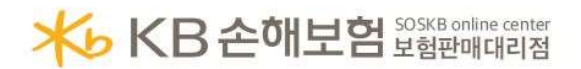

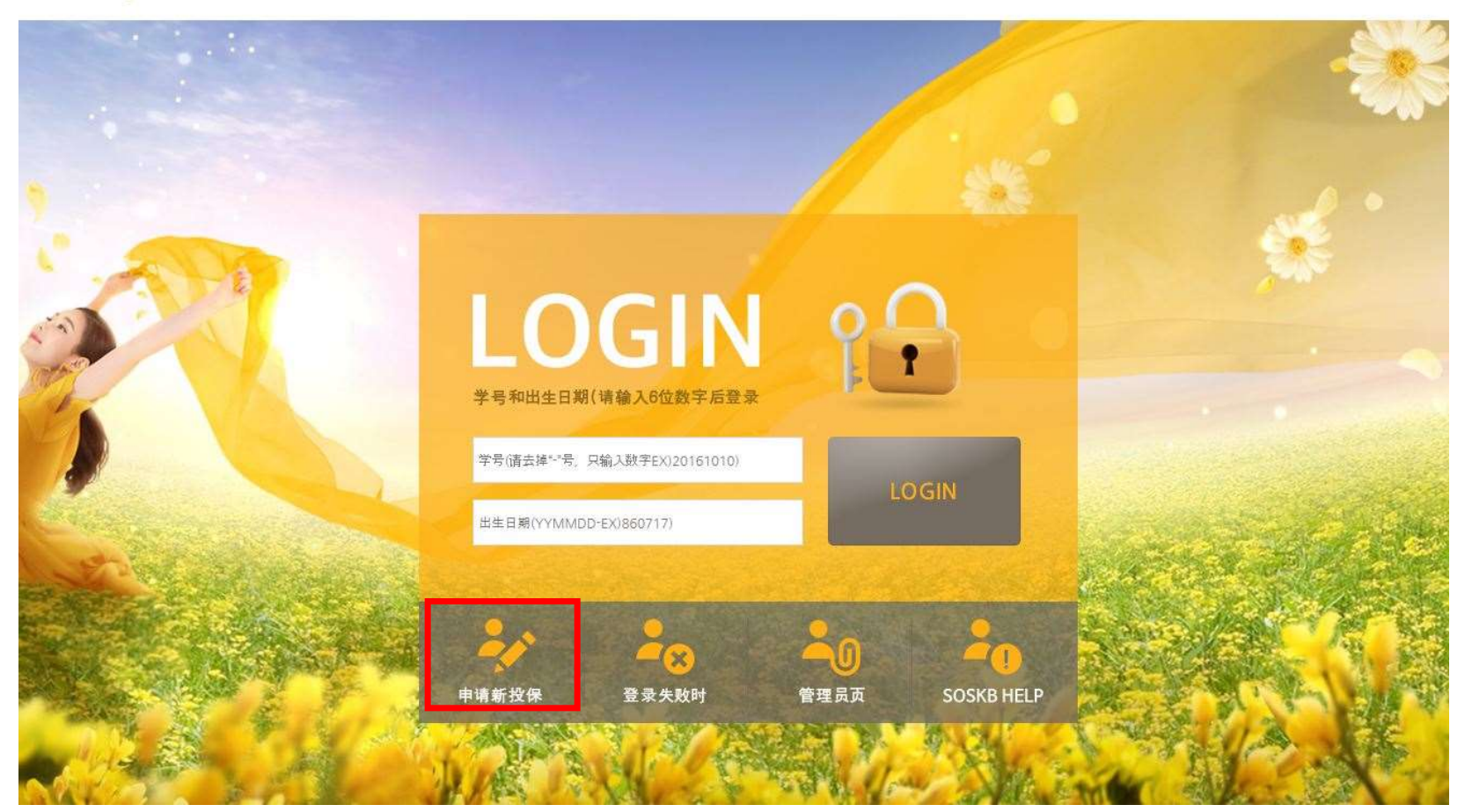

## 4. 个人信息登记

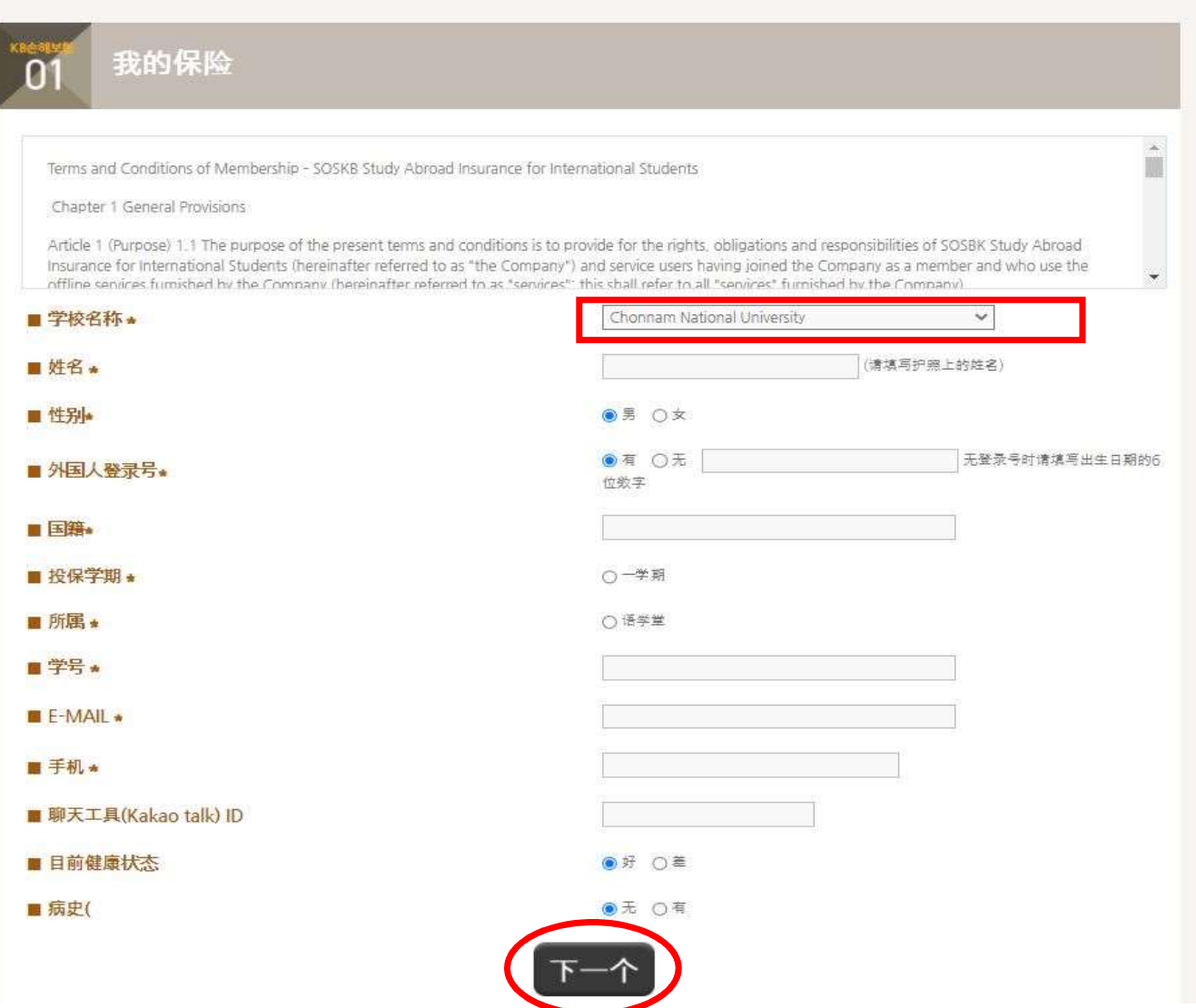

## 4. 缴纳保险费: 确认金额, 缴纳至上述账户

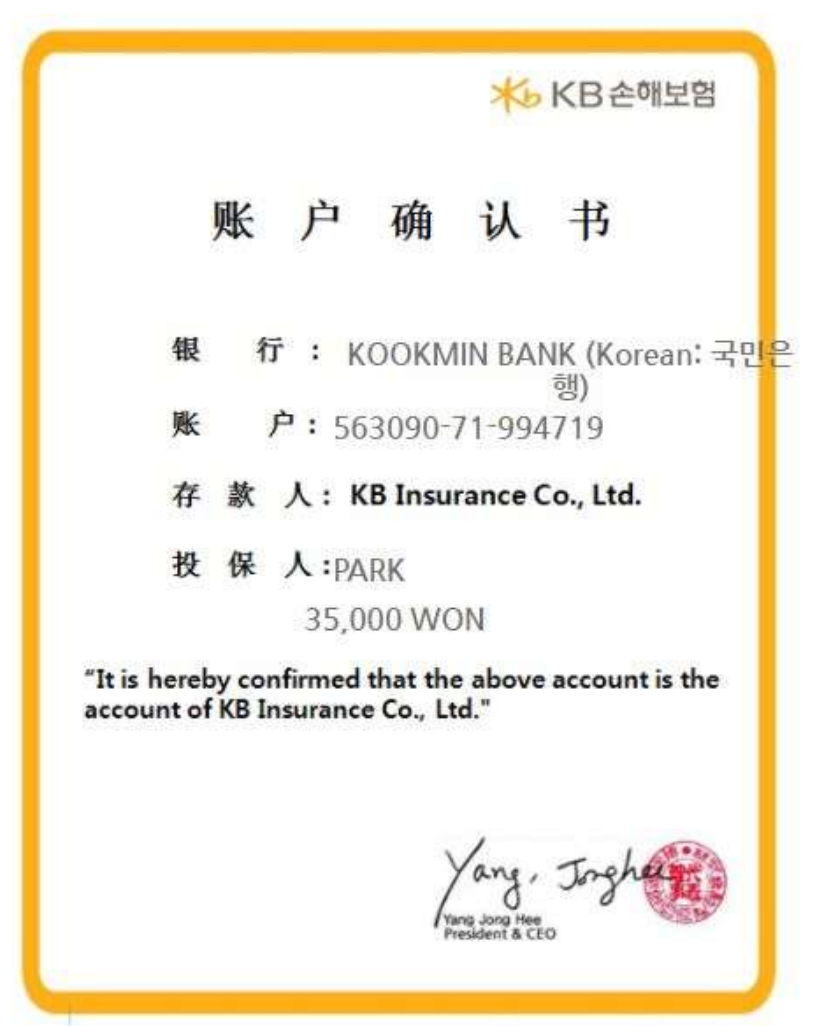